# **JIFOTECH (JOURNAL OF INFORMATION TECHNOLOGY)** Vol. 1, No. 2, September 2021 **Implementasi dan Analisis Metode Hierarchical Token Bucket pada Manajemen Bandwidth Jaringan (Studi Kasus : Jaringan Rektorat Institut Shanti Bhuana)**

**Azriel Christian Nurcahyo<sup>1</sup> , Listra Firgia<sup>2</sup> , Yulianto Mustaqim<sup>3</sup>**

**Teknologi Informasi Institut Shanti Bhuana Kalimantan Barat1,2 , Universitas Amikom Yogyakarta <sup>3</sup>**  $^{\text{1}}$ [azriel@shantibhuana.ac.id,](mailto:1azriel@shantibhuana.ac.id) <sup>2</sup>listra@shantibhuana.ac.id, <sup>3</sup>yulianto.mustaqim@students.amikom.ac.id

**Abstract**— **Towards the preparation of the online visitation, the addition of the Information Technology S1 study program and the Shanti Bhuana Elementary School Teacher Education study program in August 2020, of course, an overhaul is needed in terms of internet network infrastructure, especially bandwidth and managerial. Since 2016-2019 the main rectorate building network is still implementing routing and login hot spot networks using a bandwidth of 10** *Mbps* **divided among 50 users simultaneously with a simple queuing technique. In 2020 a network overhaul was carried out by researchers using 100** *Mbps* **bandwidth on the main network, 20** *Mbps* **backup networks, and 5** *Mbps* **public networks with the application of the Hierarchical Token Bucket method. The result of an even distribution of bandwidth with an average usage per week of 95.35% of the total throughput of 100%, delay from 177.9 ms to 69.48 ms, packet loss from 22.67% to 1.67% and jitter from 189.4 ms to 14,768 ms. With** *HTB* **networks being distributed according to priority so that until today the network overhaul by researchers is still being used with the** *backbone* **divided into two public lines RB 1100 AHx4 and administrative lines RB 450G.**

**Intisari** — **Menjelang persiapan visitasi online, penambahan prodi S1 Teknologi Informasi dan prodi Pendidikan Guru SD Shanti Bhuana pada Agustus 2020, tentunya diperlukan perombakan dari segi infrastruktur jaringan internet terutama bandwidth dan manajerial. Sejak tahun 2016-2019 jaringan gedung induk rektorat masih menerapkan routing dan login jaringan hot spot menggunakan bandwidth 10 Mbps yang dibagi 50 user secara bersamaan dengan teknik antrian sederhana. Pada tahun 2020 telah dilakukan overhaul jaringan oleh peneliti menggunakan bandwidth 100 Mbps pada jaringan utama, jaringan backup 20 Mbps, dan jaringan publik 5 Mbps dengan penerapan metode Hierarchical Token Bucket. Hasil pemerataan bandwidth dengan rata-rata pemakaian per minggu sebesar 95,35 % dari total throughput 100%, delay dari 177,9 ms menjadi 69,48 ms, packet loss dari 22,67% menjadi 1,67% dan jitter dari 189,4 ms menjadi 14.768 ms. Dengan jaringan HTB yang didistribusikan sesuai prioritas sehingga hingga saat ini overhaul jaringan oleh peneliti masih digunakan dengan backbone terbagi menjadi dua jalur publik RB 1100 AHx4 dan jalur administrasi RB 450G.**

*Kata Kunci* **— bandwidth, hierchical token bucket, bandwidth, jaringan**

### I. PENDAHULUAN

Institut Shanti Bhuana merupakan kampus perguruan tinggi di Bengkayang yang sebelumnya memiliki nama STIM (Sekolah Tinggi Ilmu Manajemen) Shanti Bhuana yang dikelola oleh Yayasan St. Yohanes Salib. Adapun izin operasional melalui Surat Kemenristek Dikti Nomor 220/KPT/I/2016 dengan awalnya pengelolaan dua program

studi yaitu S1 Manajemen dan S1 Kewirausahaan. Selanjutnya pada tahun 2020 bulan agustus setelah visitasi oleh Kementerian Pendidikan dan Kebudayaan Republik Indonesia serta LLDIKTI akhir tahun 2020 STIM Shanti Bhuana berubah menjadi Institut Shanti Bhuana dengan penambahan 2 program studi baru yaitu S1 Teknologi Informasi dan S1 PGSD [1].

Pada tahun 2020 awal dilakukan analisis jaringan oleh tim peneliti dengan tujuan untuk merombak struktur manajerial *bandwidth* dan dihasilkan keputusan untuk menambah *bandwidth* serta melakukan perubahan dari sisi manajerial jaringan dengan cara membagi menjadi dua jalur yaitu jalur jaringan lama untuk administrasi dan *server*, serta jalur publik dengan penambahan *bandiwdth* 125 *Mbps* yang terbagi menjadi tiga bagian yaitu jalur publik, *remote*, dan *backup*. Analisis jaringan diutamakan pada *router backbone*, sebab dalam jaringan yang lebih kompleks *router* digunakan untuk memilah jalur bagi paket data untuk mencapai komputer atau *device* tujuan [2]. Dari hasil analisis didapatkan bahwa jaringan yang diterapkan masih menggunakan konsep *simple queue* sederhana tanpa adanya *connection mark*. *Connection mark* merupakan jenis *markin*g yang digunakan untuk menandai suatu koneksi, seperti jika terdapat paket yang akan keluar maupun masuk dari *device* pertama kali diidentifikasi sebagai contoh paket *HTTP request* yang bertujuan meminta sebuah halaman *HTML* pada *web server* [3].

Selain itu manajerial bandiwdth standar dengan *simple queue* tidak dapat membagi secara detail jalur jaringan *upload, download, ICMP* maupun paket-paket data lainnya. Hal ini tentu menyebabkan banyak kongesti pada jaringan karena *queue* pada *router* maupun *switch* yang belum terkonfigurasi secara maksimal. Sebagai contoh ketika *rate* dari *ingress traffic*  lebih besar dari *traffic* yang diproses oleh *CPU* pada *router* maka kongesti dapat terjadi dan mempengaruhi beberapa segmen antara lain kecepatan, kombinasi beberapa jenis *traffic*, dan *CPU Load* [4].

Oleh sebab itu dilakukan optimalisasi jaringan pada gedung rektorat Institut Shanti Bhuana meliputi pemisahan jalur *backbone* jaringan serta optimalisasi *bandwidth* dengan menerapkan metode antrian. Metode antrian yang digunakan pada penelitian ini adalah *Hierarchical Token Bucket*. *HTB* sangat cocok diterapkan pada skema jaringan *routing* seperti *RIP, OSPF*, atau routing statis terdistribusi dengan kombinasi. Dalam menerapkan *static routing, network administrator* akan mengisikan *entry route* pada tabel *routing* secara manual pada setiap *router* yang ada pada jaringan. Sebuah *entry* akan mengandung tiga informasi yaitu *network address, subnet mask*, dan *next hop* atau *gateway* [5]. *HTB* juga sesuai

digunakan pada jaringan *enterprise* seperti *BGP* maupun *OSPF. OSPF* menggunakan *cost* sebagai *metric* dan jalur *cost* terendahlah yang digunakan untuk menuju *remote network*, sedangkan *BGP* digunakan pada *ISP* untuk *exterior gateway protocol* yang membutuhkan *Autonomus system (AS) Number*  [6].

*HTB* merupakan turunan dari *leaky bucket*. *Leaky bucket* diibaratkan dengan ember bocor, dan prinsip ember bocor seperti pada gambar 1 inilah yang digunakan untuk menangani packet maupun *burst* yang terjadi dalam sebuh jaringan.

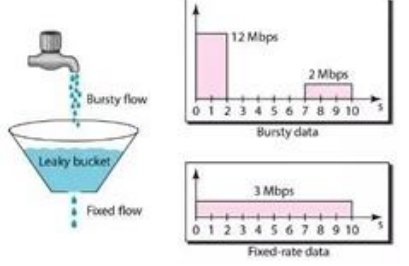

Gambar 1. Konsep *Leaky Bucket*

Dari gambar di atas dijelaskan bahwa sebuah ember yang digunakan untuk menampung *packet*, ember tersebut adalah ember bocor sehingga setiap detiknya terdapat sejumlah paket yang keluar melewati lubang di bawah ember, ember tersebut berusaha mengirimkan sejumlah paket dan jumlah paket dalam jaringan konstan. Dengan ukuran lubang ember bocor yang tetap maka lonjakan paket dalam jaringan dapat dikendalikan dengan mekanisme *FIFO (First In First Out)* [4]. Adapun dengan *HTB* terdapat token yang dimasukkan ke dalam *bucket, token* digunakan untuk mewakili *byte data*. Disaat bersamaan paket jaringan diterima *router* dikumpulkan oleh *queue* secara *FIFO* dan diproses dan bucket dapat menyimpan bandiwdth tabungan. Model *HTB* cocok digunakan pada jaringan terdistribusi baik *LAN* maupun *WLAN* seperti jaringan *wireless CAPsMAN* dimana perangkat yang digunakan dapat terintegrasi dari sisi *CAP (Controlled Access Point), SSID,* Frekuensi, *Channel Band*, hingga authentifikasi user [7]. Pada penelitian ini dilakukan perombakan jaringan dengan implementasi *HTB*, pemisahan jalur jaringan, dan analisis hasil konsumsi *bandiwdth* setelah dilakukan optimalisasi. Studi kasus pada penelitian ini menggunakan gedung rektorar Institut Shanti Bhuana, dikarenakan letak kondisi geografis sistem jaringan dilakukan secara terpusat. Adapun pengujian dengan model QoS.

#### II. TINJAUAN PUSTAKA

Sebagai pendukung dari penelitian terdahulu mengenai implementasi maupun analisis jaringan komputer dan alasan penguat penggunaan metode maka terdapat tiga penelitian terdahulu yang relevan sehingga perlu diadakan pengembangan melalui penelitian ini.

Pertama yaitu penelitian dengan judul Analisis Kinerja Jaringan Penghubung Antar Gedung Menggunakan *Wifi* (Studi Kasus : Universitas Musamus Merauke) tahun 2017 oleh S2 Ilmu Komputer UGM yang menyebutkan berdasarkan hasil pengukuran, jaringan penghubung antar gedung menggunakan *WiFi* di Universitas Musamus Merauke belum dapat memenuhi kebutuhan. Pengukuran sendiri dilakukan menggunakan metode *QoS* dengan standarisasi *TIPHON* (T.Darsono, 2017) [8]. Perbedaan dengan penelitian ini adalah dimana pada penelitian tersebut belum dilakukan pengembangan optimalisasi, namun terbatas dalam batas analisa sehingga pentingnya dilakukan pengembangan sistem jaringan skala kampus yang pada penelitian ini melalui simulasi jaringan penggunaan metode *HTB*.

Kedua yaitu penelitian dengan judul Pengembangan Jaringan Komputer Universitas Andi Djemma Palopo Berdasarkan Perbandingan Jaringan Protokol Routing Statik dan *OSPFv2* tahun 2017 oleh S2 Ilmu Komputer UGM. Pada penelitian ini disebutkan nilai rata-rata throughput untuk skenario normal pada *OSPFv2* sebesar 568,63 *Bps* dan statik sebesar 565,63 *Bps*. Kasus skenario sibuk pada *OSPFv2*  sebesar 514,48 *Bps* dan statik sebesar 515,11. Dengan demikian *OSPFv2* memiliki throughput yang lebih baik dibandingkan dengan statik (Muhlis Muhallim, 2017) [9].

Pada penelitian kedua tersebut memiliki relevansi dengan penelitian saat ini dimana dilakukan pengembangan dan pengujian pada input jaringan real secara simulasi, namun terdapat perbedaan dimana pada skenario tersebut menggunakan protokol *OSPFv2* sedangkan pada penelitian ini menggunakan protokol routing statis yang hendak diterapkan menggunakan *HTB* dan *multiple hotspot server*.

Ketiga yaitu penelitian dengan judul Analisis *Quality of Service (QoS)* Pada Jaringan Internet Dengan Metode *Fixed Daily Measurement Interval (FDMI)* dan *Non FDMI* Studi Kasus: UGM-Hotspot Pascasarjana Ilmu Komputer Universitas Gadjah Mada tahun 2015 oleh S2 Ilmu Komputer UGM. Pada penelitian tersebut dihasilkan bahwa metode *FDMI* lebih mewakili rata – rata performa maksimal jaringan dalam melayani besar trafik pengguna internet dan variasi parameter layanan dan lebih cocok diterapkan pada jaringan yang memiliki tingkat aktifitas pengguna yang signifikan dari waktu ke waktu dan parameter layanan yang bervariasi sehingga dapat tercapai kebijakan yang tepat sebagai optimalisasi pelayanan jaringan internet tetapi memiliki kekurangan yaitu membutuhkan waktu yang cukup lama yaitu 30 pengamatan trafik dan 30 hari pengukuran parameter (Muhammad Diponegoro, 2015) [10]. Pada penelitian ketiga belum terdapat optimalisasi sasaran pengguna yang menyebabkan harus dilakukan penelitian lebih lanjut terkait penggunaan optimalisasi jaringan dan tinjauan analisis setelahnya yang dalam penelitian ini dilakukan dalam bentuk simulasi *HTB* di Institut Shanti Bhuana.

Sebagai pengujian pada penelitian ini digunakan *QoS*. *QoS* atau *Quality of Service* merupakan standarisasi internasional untuk teknik pengukuran tentang layanan jaringan dengan mendefinisikan dari sifat atau karakteristik jaringan itu sendiri kepada end user. Pada penerapannya beberapa standarisasi dapat digunakan untuk mengukur nilai dari parameter sebuah jaringan yang berjalan seperti *TIPHON (Telecommunications and Internet Protocol Harmonization Over Networks)* dan *ITU-T. ITU-T* merupakan kepanjangan dari *International Telecommunication Union Telecommunication Sector* juga membuat beberapa standar

#### Vol. 1, No. 2, September 2021

untuk *voice coding* yang direkomendasikan untuk implementasi jaringan berbasis *VoIP* (Suryo Aji, 2016) [11].

Tujuan utama dari *QoS* adalah kemampuan suatu jaringan dalam menjamin pengiriman arus data penting yang menentukan tingkat kepuasan suatu layanan (Eda Genc, 2018) [12]. Contoh parameter dari beberapa pengukuran untuk kualitas dari layanan jaringan tersebut antara lain yaitu

## a. *Throughput*

*Throughput* pada *QoS* merupakan *bandwidth* total sebenarnya yang di ukur dengan satuan waktu tertentu yang digunakan untuk melakukan transfer data dengan ukuran tertentu [13]. b. *Bandwidth*

*Bandiwdth* pada *QoS* merupakan hasil *upload* dan *download* yang diukur dalam satuan waktu tertentu untuk melakukan *download file* dan *upload file* dengan ukuran tertentu. c. *Delay*

*Delay* pada *QoS* merupakan waktu yang dibutuhkan suatu packet untuk menempuh jarak dari asal hingga ke tujuan sehingga menciptakan waktu tunda. *Delay* pada *QoS* umumnya dipengaruhi oleh jarak transmisi, media fisik atau perangkat, kongesti dan juga waktu proses yang lama sehingga mengakibatkan packet tidak sampai ketujuan tepat waktu [14]. d. *Jitter*

*Jitter* merupakan variasi dari nilai *delay*. *Jitter* pada *QoS*  merupakan variasi waktu *delay* yang dipengaruhi oleh nilai beban traffik dan tumpukan antar *packet* dalam sebuah jaringan [15].

#### e. *Packet Loss*

*Packet loss* pada *QoS* merupakan pengukuran jumlah total dari *packet* yang hilang dalam suatu jaringan. Penyebab terjadinya *packet loss* adalah banyaknya tabrakan antar packet maupun penurunan packet yang disebabkan oleh habisnya *TTL (Time To Live)* dalam sebuah jaringan [16].

#### III. METODOLOGI PENELITIAN

A. Analisis Jaringan Kampus

Jaringan kampus pada tahun 2016-2019 menerapkan model antrian simple *queue* yang terdiri dari

- 1. 1 buah *ip* publik dengan 1 buah *modem* 10 *Mbps*
- 2.Manajemen *bandwidth simple queue*

*3. Hotspot login* 

- 4. User meliputi Staff dan Dosen saja
- 5. 1 Buah *server*
- 6. 6 buah *access point wireless* untuk 3 lantai.

Penggunaan jaringan dengan *bandwidth up to* 10 *Mbps* membuat sering terjadi kongesti ketika user mencapai 50an. Namun hal ini diatasi sementara dengan manage *bandwidth*  sebesar per dosen dan staff 15-150 *Kbps* tentu akan menyulitkan ketika hendak dilakukan proses *download*  ataupun *upload*. Susunan model dapat dilihat pada gambar 2.

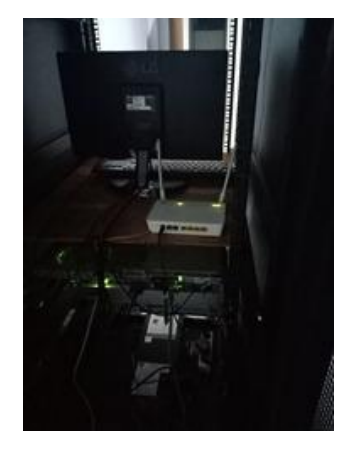

Gambar 2. Infrastruktur jaringan di tahun 2016-2019.

Pada gambar 2 diperlihatkan modem 10 *Mbps* dan satu buah *router* RB 450G dengan terkoneksi ke *server web*. Hal ini juga dibuktikan dengan analisis *interface port ethernet* yang digunakan pada gambar 3.

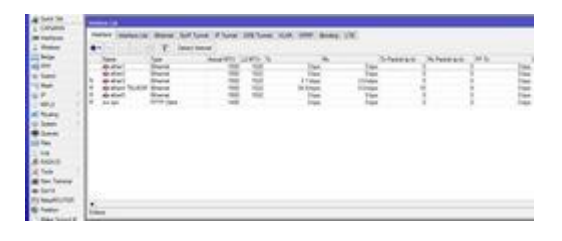

Gambar 3. Model *interface* jaringan tahun 2015-2019

Kecilnya *bandwidth* yang dibagi sering dikeluhkan pada beberapa pengguna baik *stakeholder*, dosen maupun mahasiswa, oleh sebab itu dilakukan perbaikan optimalisasi keseluruhan dengan perombakan jaringan,, *manage bandwidth*, hingga pemisahan jalur *backbone* administrasi dan ruang publik.

B. Desain Optimalisasi Jaringan

Berdasarkan hasil analisa maka dilakukan beberapa perombakan antara lain sebagai berikut

- 1. Pemisahan jalur administrasi dan jalur publik
- 2. Penambahan *backbone router* pada jalur publik
- *3.* Penambahan *bandwidth*
- 4. Manajemen *bandwidth*
- 5. Penambahan *Access Point*
- 6. Penambahan *modem* 100 *Mbps* sebagai *backbone* utama
- 7. Penambahan *modem* 20 *Mbps* sebagai backup
- 8. Penambahan *modem* 5 *Mbps* publik untuk keperluan remote jaringan dan virtualisasi *server*.

Desain pemisahan jalur dan penambahan *backbone* dapat dilihat pada gambar 4 untuk kluster administrasi berbasis *LAN* dan gambar 5 kluster pengguna publik *WLAN* dan *LAN*.

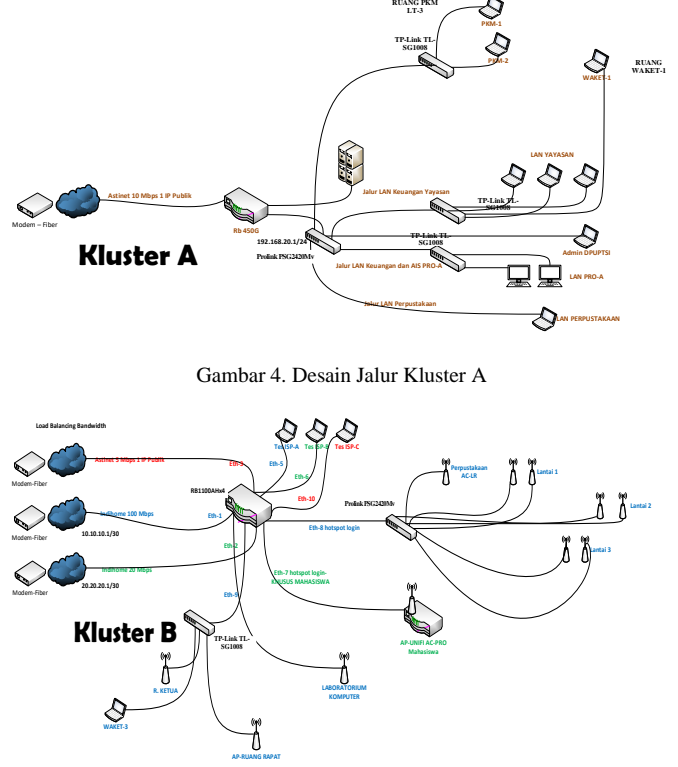

Gambar 5. Desain Jalur Kluster B

Pembagian jalur jaringan meliputi jalur Kluster A untuk kebutuhan administrasi, server, keuangan dengan 10 *Mbps*, serta koneksi jaringan LAN. Sedangkan Kluster B menggunakan jalur utama 100 *Mbps* untuk bandwidth kebutuhan publik, 20 *Mbps* sebagai cadangan dan penggunaan *wifi* ruang tunggu kampus, serta 5 *Mbps* sebagai remote, CCTV, hingga keperluan pelatihan virtualisasi *server*.

Beberapa perombakan melibatkan penambahan perangkat antara lain sebagai berikut

*1.Backbone RB 1100 Ahx4*

- *2. Switch Manage Prolink 24 Port*
- *3. Unifi AC Pro*
- *4. Unifi AC LR*
- *5. Unifi AC Lite.*

Penambahan modem dan *router* sistem jaringan dapat dilihat implementasi perangkat pada gambar 6 dan gambar 7.

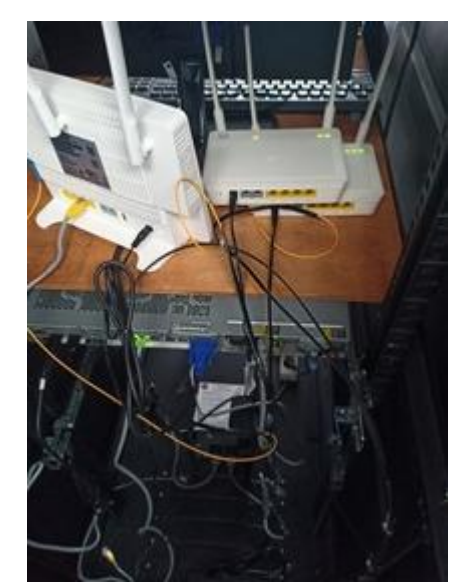

Gambar 6. Penambahan modem 100 *Mbps*, 20 *Mbps*, dan 5 *Mbps* disertai ip publik

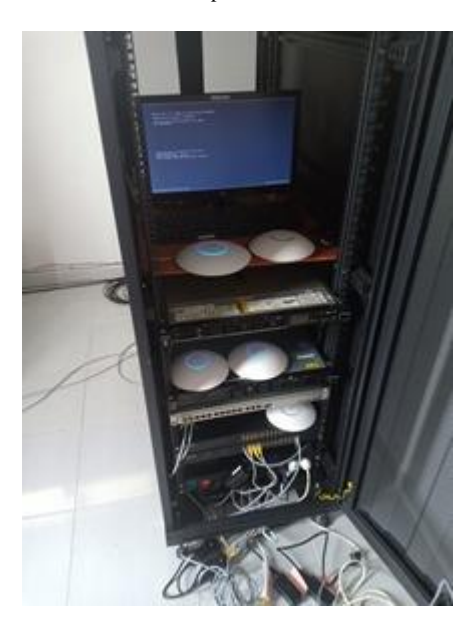

Gambar 7. Penambahan *router*, *switch manageable*, dan *AP Unifi* untuk keperluan konfigurasi sistem jaringan

Pada gambar 7 untuk keperluan konfigurasi maka perangkat terlebih dahulu dilakukan konfigurasi satu persatu dari *backbone* hingga ke *switch manageable* dan *access point* Unifi. Implementasi *syntax* dilakukan pada *routerboard* 1100 Ahx4.

C. Desain Manajemen *Bandwidth*

Pembagian *bandwidth* dilakukan berdasarkan hirarki pengguna yaitu

- 1. Stakeholder atau pimpinan
- 2. Dosen
- 3. Staff
- 4. Mahasiswa
- 5. Tamu

Vol. 1, No. 2, September 2021

- 6. Laboratorium Komputer
- 7. Wifi Publik

Pembagian rinci dapat dilihat pada gambar 8 pada jalur administrasi, dan gambar 9 pada jalur publik 100 *Mbps*, serta gambar 10 jalur backup mahasiswa 20 *Mbps* dan CCTV maupun server 5 *Mbps*.

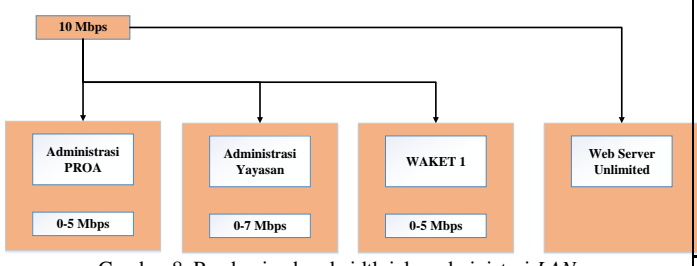

Gambar 8. Pembagian bandwidth jalur administasi *LAN*

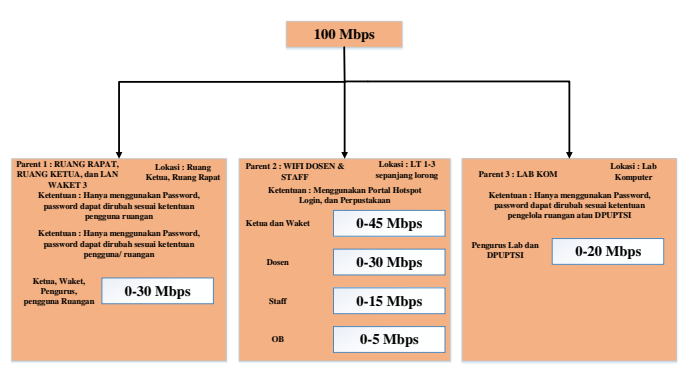

Gambar 9. Pembagian bandwidth jalur publik 100 *Mbps*

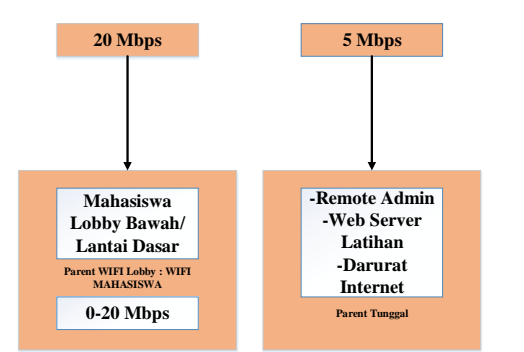

Gambar 10. Pembagian bandwidth jalur 20 *Mbps* dan 5 *Mbps*

### D. Implementasi *HTB*

Implementasi mekanisme *HTB* dibagi menjadi tiga bagian utama yaitu

#### 1.Implementasi *Mangle*

Penandaan paket dilakukan untuk menentukan paket yang hendak dilakukan limitasi baik paket *Tx* maupun *Rx*. Model *syntax* konfigurasi yang digunakan adalah sebagai berikut pada konfigurasi 1. Penandaan paket dilakukan pada koneksi *ISP-A, ISP-B,* hingga *ISP-C*. *Load balanc*e pada teknik ini diterapkan untuk setiap paket yang dilewatkan sesuai *port*nya dapat teralokasi sesuai kebutuhan seperti halnya *ether* 7 menggunakan *ISP-B* dan ether 8 menggunakan *ISP-A*.

#### Konfigurasi 1. *Mangle*

```
add action=mark-connection chain=prerouting 
connection-mark=no-mark \
     in-interface=ether1 new-connection-mark=ISP-
A_conn
add action=mark-routing chain=output connection-
mark=ISP-A_conn \
     new-routing-mark=via-ISP-A
add action=mark-connection chain=prerouting 
connection-mark=no-mark \
     in-interface=ether2 new-connection-mark=ISP-
B_conn
add action=mark-routing chain=output connection-
mark=ISP-B_conn \
     new-routing-mark=via-ISP-B
add action=mark-connection chain=prerouting 
connection-mark=no-mark \
     in-interface=ether3 new-connection-mark=ISP-
C_conn
add action=mark-routing chain=output connection-
mark=ISP-C_conn \
     new-routing-mark=via-ISP-C
add action=mark-routing chain=prerouting new-
routing-mark=via-ISP-A \
     passthrough=yes src-address-list=Group-A
add action=mark-routing chain=prerouting new-
routing-mark=via-ISP-B \
     passthrough=yes src-address-list=Group-B
add action=mark-routing chain=prerouting new-
routing-mark=via-ISP-C \
     passthrough=yes src-address-list=Group-C
add action=mark-packet chain=prerouting comment=ICMP 
new-packet-mark=icmp \
     passthrough=no protocol=icmp
add action=mark-packet chain=postrouting new-packet-
mark=icmp passthrough=no \
     protocol=icmp
add action=mark-packet chain=postrouting 
comment="wifi Hotspot eth7"
     dst-address=70.70.70.0/24 new-packet-
mark=wifihotpsoteth7-Download \
     out-interface=ether7 passthrough=no 
protocol=!icmp
add action=mark-packet chain=prerouting in-
interface=ether7 new-packet-mark=\
     wifihotpsoteth7-Upload passthrough=no 
protocol=!icmp src-address=\
     70.70.70.0/24
add action=mark-packet chain=postrouting 
comment="wifi Hotspot eth8" \
     dst-address=192.168.20.0/23 new-packet-
mark=wifihotpsoteth8-Download \
   out-interface=ether8 passthrough=no protocol=!icmp
add action=mark-packet chain=prerouting in-
interface=ether8 new-packet-mark=\
     wifihotpsoteth8-Upload passthrough=no 
protocol=!icmp src-address=\
     192.168.20.0/23
```
#### 2.Implementasi *Hotspot Queue*

Hotspot *queue* digunakan untuk meneruskan *mangle* yang sudah dikonfigurasikan, penggunaan *queue* pada *hotspot* memudahkan pengguna ketika *login*, dapat langsung terlimit dan teralokasi *CIR (Committed Information Rate)* maupun *MIR (Maximum Information Rate*). Model konfigurasi yang diimplementasikan dapat dilihat pada konfigurasi 2.

Konfigurasi 2. *Queue Hotspot*

```
/ip hotspot user profile
add address-pool=hs-pool-7 keepalive-timeout=8h mac-
cookie-timeout=1d name=\
    mhs shared-users=220 status-autorefresh=8h
add address-pool=hs-pool-7 incoming-packet-
mark=wifihotpsoteth7-Upload \
     keepalive-timeout=8h mac-cookie-timeout=1d 
name=mahasiswasb \
    outgoing-packet-mark=wifihotpsoteth7-Download 
rate-limit=\
     "20M/20M 0/0 0/0 0/0 8 10M/10M" shared-users=220 
status-autorefresh=8h
add address-pool=hs-pool-8 incoming-packet-
mark=wifihotpsoteth8-Upload \
     keepalive-timeout=8h mac-cookie-timeout=1d 
name=staff dan pkm \
     outgoing-packet-mark=wifihotpsoteth8-Download 
rate-limit=\
     "35M/35M 0/0 0/0 0/0 7 10M/10M" shared-users=90 
status-autorefresh=8h
add address-pool=hs-pool-8 incoming-packet-
mark=wifihotpsoteth8-Upload \
     keepalive-timeout=8h mac-cookie-timeout=1d 
name=dosen \
     outgoing-packet-mark=wifihotpsoteth8-Download 
rate-limit=\
     "45M/45M 0/0 0/0 0/0 6 39M/39M" shared-users=60 
status-autorefresh=8h
add address-pool=hs-pool-8 incoming-packet-
mark=wifihotpsoteth8-Upload \
     keepalive-timeout=8h mac-cookie-timeout=1d 
name=romo_suster \
     outgoing-packet-mark=wifihotpsoteth8-Download 
rate-limit=\
     "50M/50M 0/0 0/0 0/0 5 40M/40M" shared-users=20 
status-autorefresh=8h
add address-pool=hs-pool-8 incoming-packet-
mark=wifihotpsoteth8-Upload \
     keepalive-timeout=8h mac-cookie-timeout=1d 
name=ob outgoing-packet-mark=\
     wifihotpsoteth8-Download rate-limit="5M/5M 0/0 
0/0 0/0 8 4M/4M" \
     shared-users=8 status-autorefresh=8h
add address-pool=hs-pool-8 incoming-packet-
mark=wifihotpsoteth8-Upload \
     keepalive-timeout=8h mac-cookie-timeout=1d 
name=pkl outgoing-packet-mark=\
     wifihotpsoteth8-Download rate-limit="5M/5M 0/0 
0/0 0/0 8 4M/4M" \
     shared-users=5 status-autorefresh=8h
```
#### 3.Implementasi *Queue* pada *Queue Tree*

Implementasi *HTB* pada sisi bucket size dilakukan pada *queue* khususnya *queue* tree, pada bagian ini sistem antrian dibatasi per user hanya ketika user mencapai kapasitas maksimal yaitu jika pada jaringan umum /23, sedangkan pada segmen lainnya beberapa diterapkan /25, /26 dan /27. Model *HTB* pada *queue tree* yang diterapkan dapat dilihat pada konfigurasi 3. Model antrian yaitu modifikasi *PCQ* dengan *bucket size* 2.0.

Konfigurasi 3. *Queue* Tree pada *HTB*

/*queue* tree

add limit-at=512k max-limit=728k name=00-ICMP packet-mark=icmp parent=global \ priority=1 *queue*=default add comment="118,2 GiB 2-7-20" name=01-DOWNLOAD parent=global priority=2 \ *queue*=default add name=02-UPLOAD parent=global priority=2 *queue*=default add bucket-size=2 comment="5,1 GiB 2-7-20" limitat=10M max-limit=20M name=\ 01-WIFI\_MAHASISWA-dn parent=01-DOWNLOAD priority=4 *queue*=default add bucket-size=2 limit-at=2M max-limit=8M name=01- WIFI MAHASISWA-up parent=\ 02-UPLOAD priority=4 *queue*=default add limit-at=10M max-limit=20M name=1-WIFIHOTSPOT-dn packet-mark=\ wifihotpsoteth7-Download parent=01- WIFI\_MAHASISWA-dn priority=4 *queue*=\ pcq-download-default add limit-at=2M max-limit=8M name=1-WIFIHOTSPOT-up packet-mark=\ wifihotpsoteth7-Upload parent=01-WIFI\_MAHASISWAup priority=4 *queue*=\ pcq-upload-default add comment="18,8 GiB 2-7-2020" limit-at=40M maxlimit=50M name=\ PIMPINANRAPAT-TOTAL-dn parent=01-DOWNLOAD priority=3 *queue*=\ pcq-download-default add limit-at=38M max-limit=40M name=PIMPINANRAPAT-TOTAL-up parent=02-UPLOAD \ priority=3 *queue*=pcq-upload-default add limit-at=40M max-limit=50M name=PIMPINAN\_RUANGRAPAT\_Download packet-mark=\ PIMPINAN\_RUANGRAPAT\_Download parent=PIMPINANRAPAT-TOTAL-dn priority=3 \ *queue*=default add limit-at=38M max-limit=40M name=PIMPINAN\_RUANGRAPAT\_Upload packet-mark=\ PIMPINAN\_RUANGRAPAT\_Upload parent=PIMPINANRAPAT-TOTAL-up priority=3 \ *queue*=default add comment="4622,0 MiB 2-7-2020" limit-at=13M maxlimit=17M name=\ LABORATORIUM-UTAMA-TOTAL-dn parent=01-DOWNLOAD priority=7 *queue*=\ pcq-download-default add limit-at=8M max-limit=12M name=LABORATORIUM-UTAMA-TOTAL-up parent=\ 02-UPLOAD priority=5 *queue*=default add limit-at=15M max-limit=16M name=LABORATORIUM\_UTAMA\_Download packet-mark=\ LABORATORIUM UTAMA Download parent=LABORATORIUM-UTAMA-TOTAL-dn priority=7 \ *queue*=pcq-download-default add limit-at=8M max-limit=12M name=LABORATORIUM\_UTAMA\_Upload packet-mark=\ LABORATORIUM UTAMA Upload parent=LABORATORIUM-UTAMA-TOTAL-up priority=5 \ *queue*=pcq-upload-default add bucket-size=2 comment="89,5 GiB 2-7-20" limitat=60M max-limit=65M name=\ 01-WIFIHOTSPOTDOSENSTAFF-dn parent=01-DOWNLOAD *queue*=default add bucket-size=2 limit-at=28M max-limit=35M name=01-WIFIHOTSPOTDOSENSTAFF-up \ parent=02-UPLOAD *queue*=default add limit-at=60M max-limit=64M name="WIFI REKTORAT DOSEN STAFF STAKEHOLDER" \ packet-mark=wifihotpsoteth8-Download parent=01- WIFIHOTSPOTDOSENSTAFF-dn \

#### Vol. 1, No. 2, September 2021

manage *HTB*, dan penerapan *MIR*.

 priority=4 *queue*=pcq-download-default add limit-at=25M max-limit=30M name="WIFI REKTORAT DOSEN STAKEHOLDER" packet-mark=wifihotpsoteth8-Upload parent=01- WIFIHOTSPOTDOSENSTAFF-up \ priority=5 *queue*=pcq-upload-default

IV.HASIL DAN PEMBAHASAN

Pengujian pada penelitian ini membandingkan hasil sistem jaringan sebelum optimalisasi, dan sistem jaringan sesudah optimalisasi. Pengujian menggunakan aplikasi *wireshark*  berdasarkan kondisi sistem jaringan yang dibangun, kriteria pengujian dapat dilihat pada tabel 1. Wireshark merupakan aplikasi uji jaringan untuk mendapatkan nilai jitter, delay, throughput, maupun packet loss. Model pengujian sebelum optimalisasi dengan kriteria *single hotspot server*, simple *queue*, dan *CIR* atau penerapan *limit* tanpa dapat dioptimalkan. Sedangkan pada sistem jaringan setelah optimalisasi dilakukan *multiple hotspot server* dengan jalur mahasiswa dan publik,

## Tabel 2. Pengujian *Bandwidth*, *Throughput* dan *Delay*  Jaringan Sebelum Optimalisasi

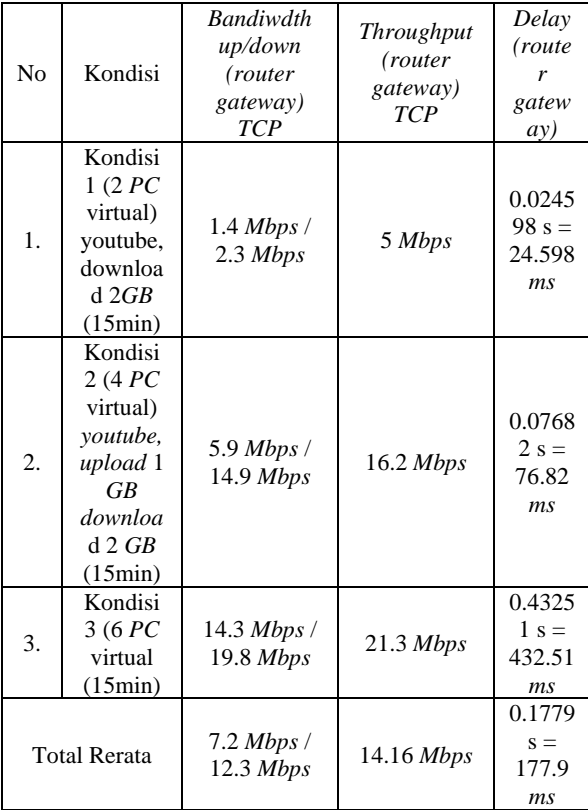

Tabel 1. Kategori Pengujian

| Nomor                                             | Kriteria 1                           | Kriteria 2                                                                       | Kriteria 3                                       |
|---------------------------------------------------|--------------------------------------|----------------------------------------------------------------------------------|--------------------------------------------------|
| Sistem<br>Jaringan<br>Sebelum<br>Optimali<br>sasi | Single<br>Hotspot<br>Server          | Manajerial<br>Bandwidth<br>hanya<br>dilakukan<br>Simple<br>Queue tanpa<br>detail | Menggunakan<br>limit hotspot<br>login secara CIR |
| Sistem<br>Jaringan<br>Sesudah<br>Optimali<br>sasi | <i>Multiple</i><br>Hotspot<br>Server | Manajerial<br><b>Bandwidth</b><br><b>HTB</b>                                     | Menggunakan<br>limit hotspot<br>login secara MIR |

Pengujian pada penelitian ini menggunakan standarisasi *TIPHON* dengan melibatkan beberapa parameter ukur dan kondisi, pada parameter tolak ukur antara lain nilai *bandwidth upload download* yang digunakan, nilai *throughput*, nilai *delay*, nilai *packet loss*, nilai *jitter* dan ada tidaknya kongesti ketika jaringan dalam kondisi padat. Sedangkan kondisi yang digunakan pada pengujian melibatkan tiga kondisi yaitu pertama kondisi jaringan dimana simulasi hanya menyalakan 2 PC dengan akses *streaming youtube*, dan masing-masing download file 2 *GB*. Kedua menyalakan 4 buah *PC* bersamaan dengan streaming youtube, upload file masing-masing 1 *GB*, dan download file masing-masing 2 *GB*. Ketiga kondisi ini digunakan untuk menunjukkan ada tidaknya kongesti, dengan menyalakan 6 buah *PC virtual* bersamaan dengan masingmasing akses streaming live youtube, upload file sebesar 2 *GB* masing-masing, download file sebesar 4 *GB* masing-masing, dan membuka situs berita seperti kompas.com dan detik.com. Adapun hasil pengujian simulasi jaringan sebelum optimalisasi dapat dilihat pada tabel 2 dan tabel 3.

Tabel 3. Pengujian *Packet Loss, Jitter* dan Kongesti Jaringan Sebelum Optimalisasi

| No                  | Kondisi                                                                                 | Packet Loss | <i>Jitter</i>                     | Kongesti                             |
|---------------------|-----------------------------------------------------------------------------------------|-------------|-----------------------------------|--------------------------------------|
| 1.                  | Kondisi 1<br>(2PC)<br>virtual)<br>youtube,<br>download<br>2GB<br>(15min)                | 0%          | 0.00001<br>$3 s =$<br>0.013<br>ms | $\Omega$                             |
| 2.                  | Kondisi 2<br>(4PC)<br>virtual)<br>youtube,<br>upload 1<br>GВ<br>download 2<br>GB(15min) | 13%         | 0.00392<br>$s = 3.92$<br>ms       | 0                                    |
| 3.                  | Kondisi 3<br>(6PC)<br>virtual<br>(15min)                                                | 55%         | 0.56452<br>$s =$<br>564.52<br>ms  | Menit ke<br>10<br>selama<br>543 s    |
| <b>Total Rerata</b> |                                                                                         | 22.67%      | 189.4<br>ms                       | $3.3 \text{ min}$<br>selama<br>181 s |

Sedangkan pada kondisi jaringan setelah dilakukan optimalisasi yang mana merupakan inti dari penelitian ini hasil pengujian dapat dilihat pada tabel 4 dan tabel 5.

Tabel 4. Pengujian *Bandwidth, Throughput* dan *Delay*  Jaringan Setelah Optimalisasi *HTB*

| No                  | Kondisi                                                                                                 | <b>Bandiwdth</b><br>up/down (router<br>gateway) TCP | <b>Throughput</b><br>(router<br>gateway)<br><b>TCP</b> | Delay<br>(route<br>r<br>gatew<br>$\Delta(y)$ |
|---------------------|----------------------------------------------------------------------------------------------------|-----------------------------------------------------|--------------------------------------------------------|----------------------------------------------|
| 1.                  | Kondisi<br>1(2PC)<br>virtual)<br><i>voutube</i><br>downlo<br>ad $2GB$<br>(15min)                        | 90.87 Mbps / 42<br><b>Mbps</b>                      | 89 Mbps                                                | 0.0135<br>$77 s =$<br>13.57<br>ms            |
| 2.                  | Kondisi<br>2 (4 PC<br>virtual)<br><i>voutube</i><br>upload<br>$1$ GR<br>downlo<br>ad 2<br>GB<br>(15min) | 92.43 Mbps / 41<br><b>Mbps</b>                      | 88.8 Mbps                                              | 0.0685<br>$2 s =$<br>68.52<br>ms             |
| 3.                  | Kondisi<br>3(6PC)<br>virtual<br>(15min)                                                                 | 75.7 Mbps /<br>41.45 Mbps                           | 92.27 Mbps                                             | 0.1269<br>$2 s =$<br>126.92<br>ms            |
| <b>Total Rerata</b> |                                                                                                    | 86.33 Mbps /<br>41.48 Mbps                          | 90.02 Mbps                                             | 0.0694<br>$8 s =$<br>69.48<br>ms             |

Tabel 5. Pengujian *Packet Loss, Jitter* dan Kongesti Jaringan Sesudah Optimalisasi

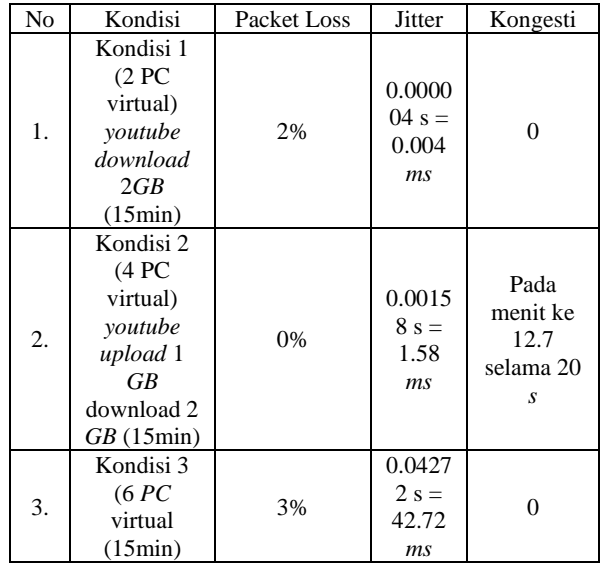

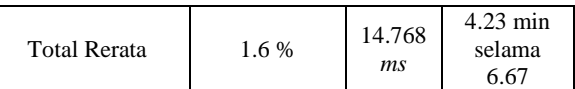

Hasil pengujian rerata *bandwidth* menggunakan aplikasi bandwidth tester pada *mikrotik* dan *wireshark*. Perbandingan nilai *Quality of Service* menggunakan standarisasi *TIPHON* dapat dilihat pada tabel 6 dan tabel 7. Pada hasil perbandingan dijelaskan nilai jaringan setelah dilakukan optimalisasi jauh lebih baik dibandingkan sistem jaringan sebelum dilakukan optimalisasi dimana hanya melibatkan 10 *Mbps* dan tanpa melibatkan *HTB*. Pada tabel 6 dibuktikan bahwa nilai uji bandwidth sebelum optimalisasi didapatkan *throughput* sebesar 70.8% termasuk dalam kategori buruk, *delay* 177.9 *ms* termasuk dalam kategori bagus, packet loss 22.67% termasuk dalam kategori buruk, dan *jitter* 189.4 *ms* dalam kategori buruk. Sedangkan setelah dilakukan optimalisasi didapatkan nilai yang lebih baik dibuktikan pada tabel 7 dengan nilai *throughput* 95.35% dalam kategori sangat bagus, *delay* sebesar 69.48 *ms* dengan kategori sangat bagus, *packet loss* sebesar 1.67% dengan nilai sangat bagus, dan *jitter*  sebesar 14.768 *ms* dengan kategori sangat bagus.

Tabel 6. Penilaian *QoS* Jaringan Sebelum Optimalisasi

| No | Nilai Rata-rata<br>Parameter | Hasil       | Nilai<br><b>TIPHON</b>  |
|----|------------------------------|-------------|-------------------------|
| 1. | <b>Throughput</b>            | 70.8%       | Indeks $= 2$ ,<br>Buruk |
| 2. | Delay                        | 177.9<br>ms | Indeks $=$ 3,<br>Bagus  |
| 3. | Packet Loss                  | 22.67%      | Indeks $= 1$ ,<br>Buruk |
| 4. | <i>Jitter</i>                | 189.4<br>ms | Indeks $= 1$ .<br>Buruk |

Tabel 7. Penilaian *QoS* Jaringan Sesudah Optimalisasi

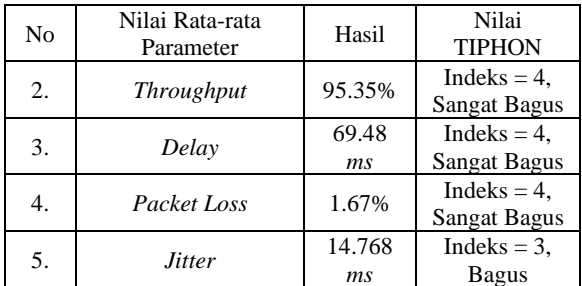

#### V. KESIMPULAN DAN SARAN

Dari hasil implementasi dan pengujian sistem jaringan *HTB* pada Gedung Rektorat Institut Shanti Bhuana didapatkan kesimpulan sebagai berikut

- 1. Sistem *HTB* dapat diimplementasikan pada jaringan rektorat Institut Shanti Bhuana dari sebelumnya *simple queue*.
- 2. Nilai sesudah optimalisasi jauh lebih baik daripada sebelum dilakukan optimalisasi meliputi *throughput* dari 70.8% menjadi 95.35%, *delay* dari 177.9 *ms* menjadi 69.48 *ms*,

#### Vol. 1, No. 2, September 2021

*packet loss* dari 22.67% menjadi 1.67% dan *jitter* dari 189.4 *ms* menjadi 14.768 *ms*.

3.Implementasi *HTB* melibatkan *mangle, hotspot queue*, dan *queue tree* pada penelitian ini.

Pada penelitian lebih lanjut dapat dikembangkan penambahan metode pada antrian selain *HTB*, seperti *CBQ, PCQ, SFQ,* hingga *GKVQ (Gibbens Kelly Virtual Queue)* untuk membuktikan hasil yang lebih baik, serta pengujian selain *QoS*.

#### **REFERENSI**

- [1] Bhuana, T. P. I. S. (2020). *Buku Panduan Akademik Tahun Ajaran 2020/2021* (1st ed.). Institut Shanti Bhuana.
- [2] Towidjojo, R. (2016). *Mikrotik Kungfu Kitab 1* (Kedua). Jasakom.
- [3] Towidjojo, R. (2016). *Mikrotik Kungfu Kitab 2* (Kedua). Jasakom.
- [4] Towidjojo, R. (2016). *Mikrotik Kungfu Kitab 3*. Jasakom.
- [5] D. Iswadi, R. Adriman and R. Munadi, "Adaptive Switching PCQ-HTB Algorithms for Bandwidth Management in RouterOS," 2019 IEEE International Conference on Cybernetics and Computational<br>Intelligence (CyberneticsCom), 2019, pp. 61-65, doi: Intelligence (CyberneticsCom), 2019, pp. 61-65, doi: 10.1109/CYBERNETICSCOM.2019.8875679.
- [6] Towidjojo, R. (2013). Konsep dan Implementasi Routing Dengan *Router* Mikrotik 200% Connected (1st ed.). Jasakom.
- [7] Rendra Towidjojo, M. E. F. (2015). *Router* MikroTik Implementasi Wireless LAN Indoor. Jasakom.
- [8] Darsono, T. A. (2017). Analisis Kinerja Jaringan Penghubung Antar Gedung Menggunakan WiFi (Studi Kasus : Universitas Musamus Merauke). Universitas Gadjah Mada Yogyakarta.
- [9] Muhlis Muhallim. (2017). Pengembangan Jaringan Komputer Universitas Andi Djemma Palopo Berdasarkan Perbandingan Jaringan Protokol Routing Statik dan OSPFv2. Universitas Gadjah Mada Yogyakarta.
- [10] Muhammad Diponegoro. (2015). Analisis Quality of Service (QoS) pada Jaringan Internet Dengan Metode Fixed Daily Measurement Interval (FDMI) dan non (FDMI) Studi Kasus : UGM-Hotspot Pascasarjana Ilmu Komputer Universitas Gadjah Mada.
- [11] B. Rikic, D. Samardžija, O. Čadovski and T. Maruna, "Cellular network bandwidth prediction in consumer applications," 2021 IEEE International Conference on Consumer Electronics (ICCE), 2021, pp. 1-3, doi: 10.1109/ICCE50685.2021.9427757.
- [12] Eda Genc, P. R. J. M. S. 2018. *Wi-Fi QoS improvements for industrial automation*. Aalto University.
- [13] J. Bae, J. Seo, Y. Kim, J. Lee, N. Hur and H. M. Kim, "Research on scalable bandwidth transmission for digital terrestrial TV broadcasting," 2017 International Conference on Information and Communication Technology Convergence (ICTC), 2017, pp. 1092- 1095, doi: 10.1109/ICTC.2017.8190864.
- [14] S. Sarmah and S. K. Sarma, "A Novel Approach to Prioritized Bandwidth Management in 802.11e WLAN," 2019 IEEE 5th International Conference for Convergence in Technology (I2CT), 2019, pp. 1-5, doi: 10.1109/I2CT45611.2019.9033871.
- [15] L. Li, Y. Zhao and R. Li, "Enabling Work-Conserving Bandwidth Guarantees for Multi-tenant Datacenters with Network Support," 2018 IEEE 4th International Conference on Computer and Communications (ICCC), 2018, pp. 331-335, doi: 10.1109/CompComm.2018.8780878.
- [16] G. M. Khan, R. Arshad, S. A. Mahmud and F. Ullah, "Intelligent Bandwidth Estimation for Variable Bit Rate Traffic," in IEEE Transactions on Evolutionary Computation, vol. 19, no. 1, pp. 151- 155, Feb. 2015, doi: 10.1109/TEVC.2013.2285122.